# **openQA Project - action #8084**

# **show source of imported modules**

2015-07-01 15:54 - lnussel

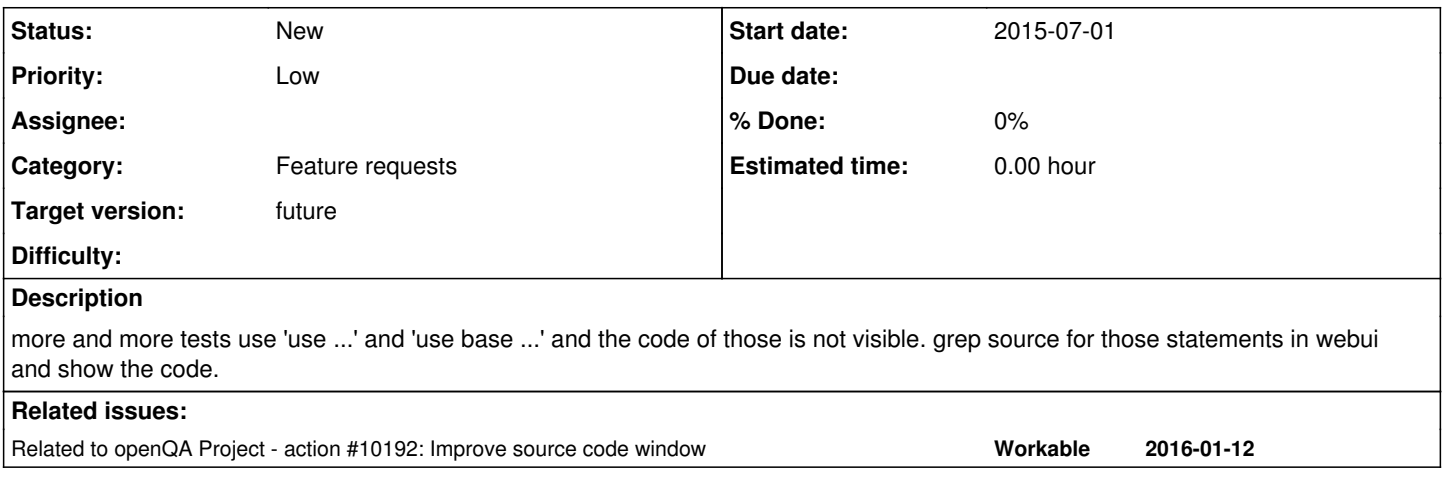

# **History**

# **#1 - 2015-11-17 13:08 - mlin7442**

if no one here, I want to pick this one up. Idea is made it being like http://lxr.free-electrons.com/source/block/blk-exec.c, so 'XXX' will be a hyperlink at use 'XXX' statement, will check how hard/to do that with codemirror.

# **#2 - 2015-11-17 13:11 - coolo**

## *- Status changed from New to In Progress*

*- Assignee set to mlin7442*

<http://stackoverflow.com/questions/26933344/codemirror-detect-and-create-links-inside-editor>- the answer is from the codemirror maintainer, so no guessing involved :)

#### **#3 - 2017-01-17 15:03 - coolo**

*- Assignee deleted (mlin7442)*

let's put it back into the backlog

#### **#4 - 2017-11-17 10:15 - coolo**

- *Status changed from In Progress to New*
- *Target version set to future*

# **#5 - 2018-06-15 19:07 - okurz**

*- Target version changed from future to future*

### **#6 - 2019-06-20 16:01 - okurz**

*- Category changed from 124 to Feature requests*

## **#7 - 2019-10-17 18:25 - okurz**

*- Related to action #10192: Improve source code window added*

### **#8 - 2020-07-28 10:42 - okurz**

*- Priority changed from Normal to Low*

For tests running from a custom git refspec we already use an approach pointing to according files on github. This can make exploring files from the github web UI very easy. I recommend we go the route of making everything fully VCS aware with [#58184](https://progress.opensuse.org/issues/58184) first to cover all other test jobs.